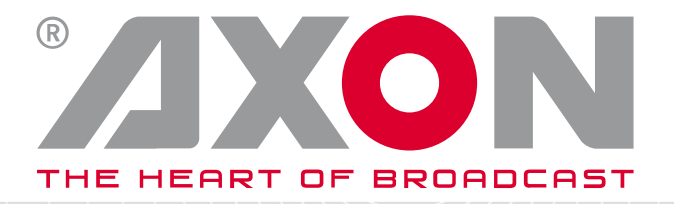

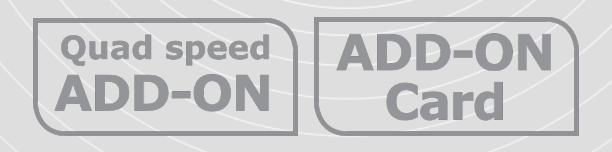

## **SYNAPSE**

# DAC44-DAC48

**4 or 8 channel audio D/A converter with analog and AES/EBU outputs**

#### **Installation and operation manual**

Original manual V1.0 COPYRIGHT© 2017 Axon Digital Design BV 2017

## <span id="page-1-0"></span>**Preface**

- ALWAYS disconnect your entire system from the AC mains before cleaning any component. The product frame (SFR18, SFR08 or SFR04) must be terminated with three-conductor AC mains power cord that includes an earth ground connection. To prevent shock hazard, all three connections must always be used.
- NEVER use flammable or combustible chemicals for cleaning components.
- NEVER operate this product if any cover is removed.
- NEVER wet the inside of this product with any liquid.
- NEVER pour or spill liquids directly onto this unit.
- NEVER block airflow through ventilation slots.
- NEVER bypass any fuse.
- NEVER replace any fuse with a value or type other than those specified.
- NEVER attempt to repair this product. If a problem occurs, contact your local Axon distributor.
- NEVER expose this product to extremely high or low temperatures.
- NEVER operate this product in an explosive atmosphere.

**Warranty:** Axon warrants their products according to the warranty policy as described in the general terms. That means that Axon Digital Design BV can only warrant the products as long as the serial numbers are not removed.

#### **Copyright © 2001 – 2017 Axon Digital Design B.V.**

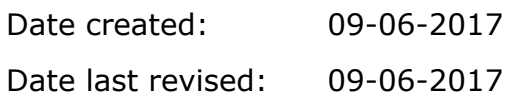

#### **Axon, the Axon logo and Synapse are trademarks of Axon Digital Design B.V.**

This product complies with the requirements of the product family standards for audio, video, audio-visual entertainment lighting control apparatus for professional use as mentioned below.

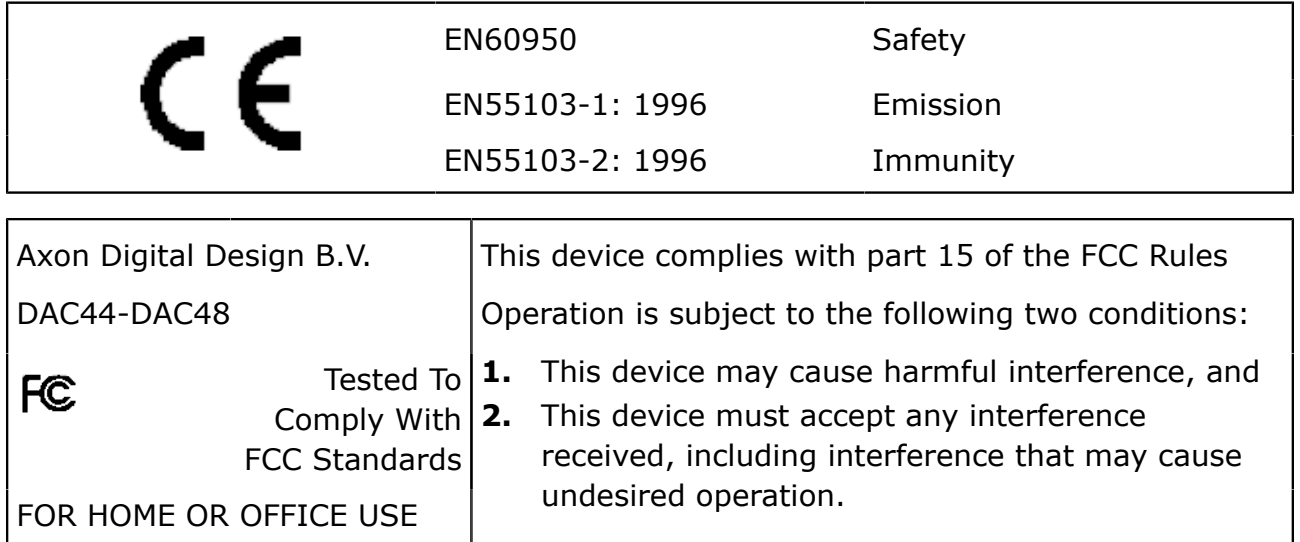

# **Contents**

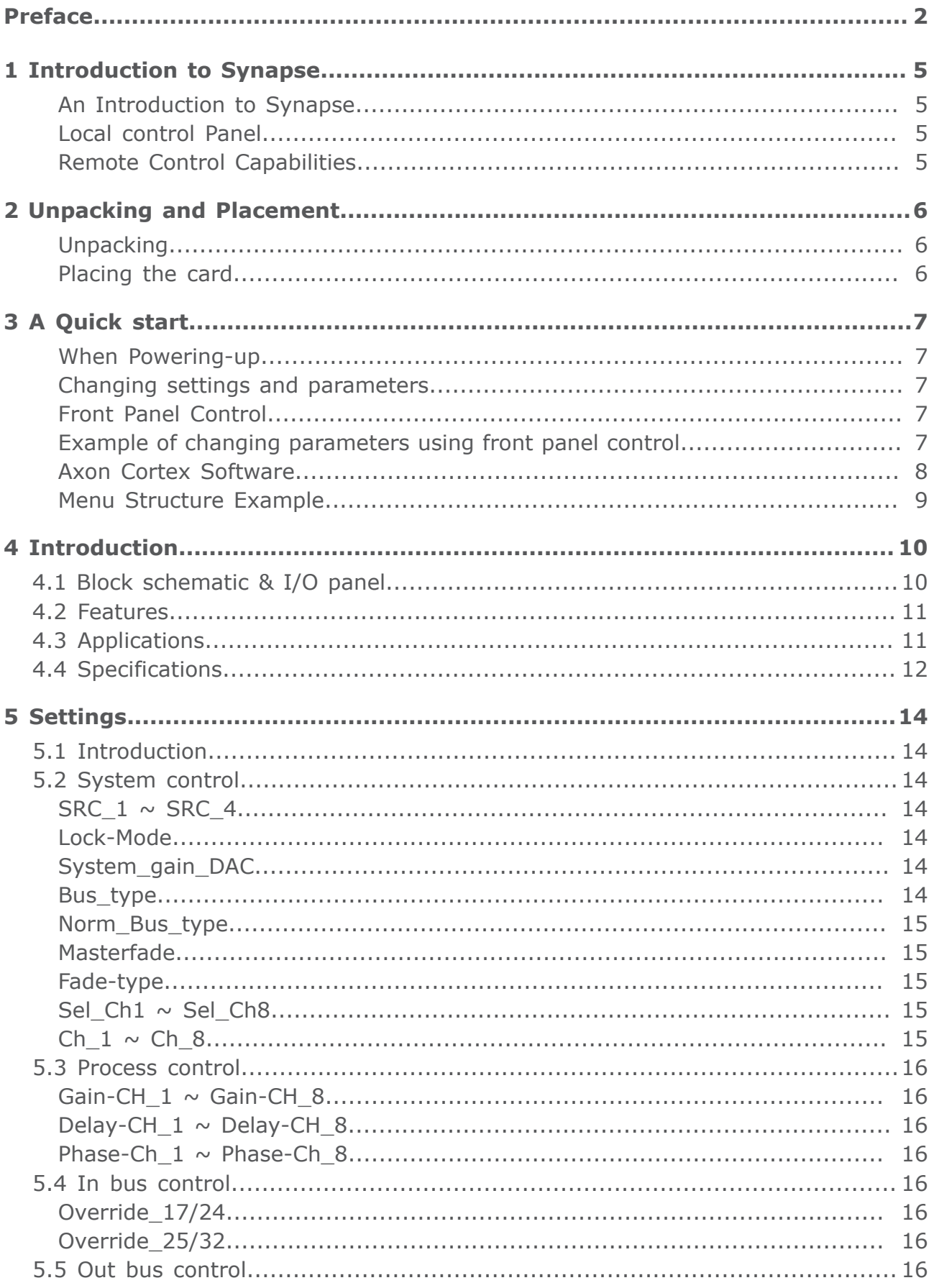

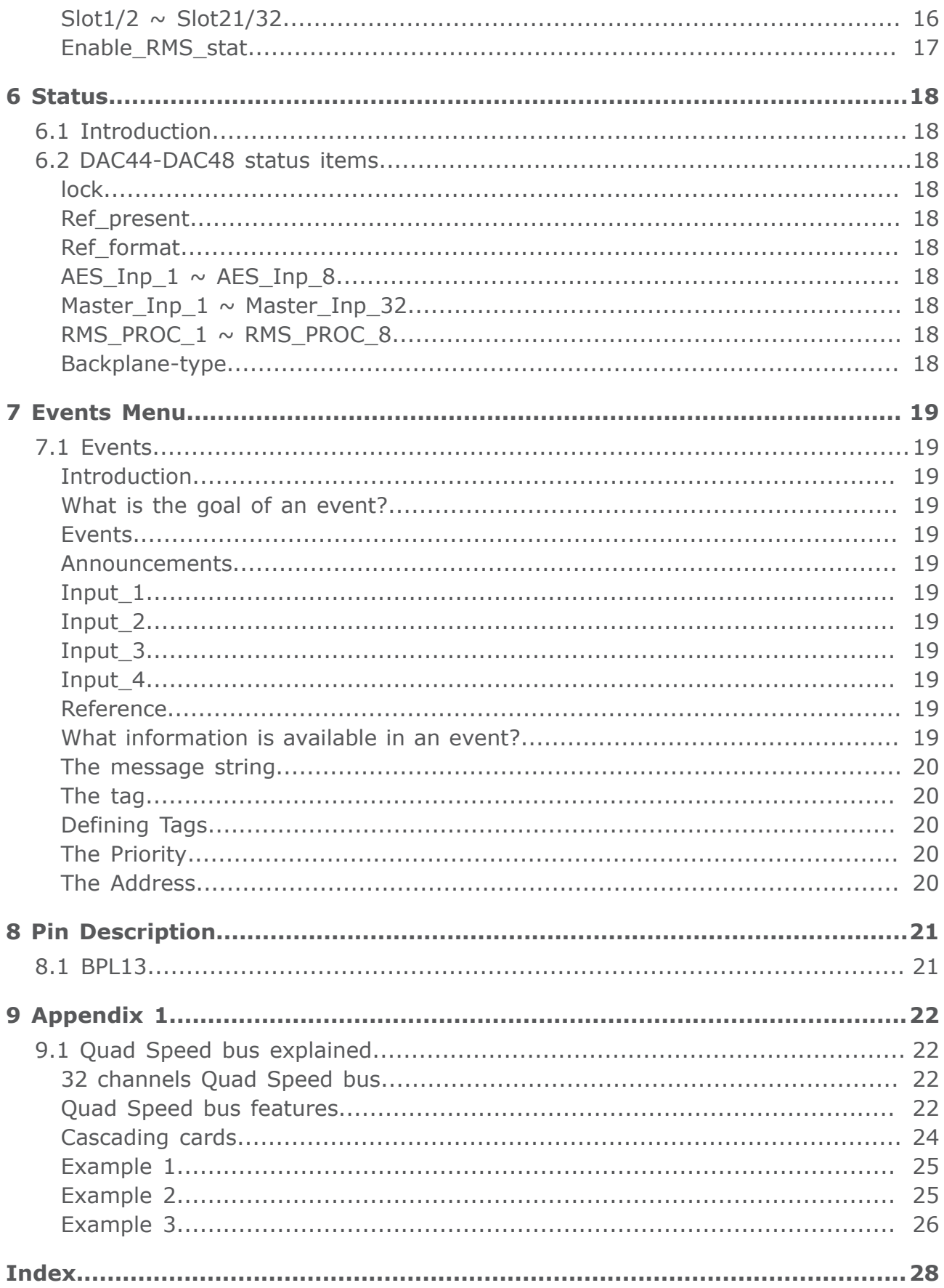

# <span id="page-4-0"></span>**1 Introduction to Synapse**

<span id="page-4-6"></span><span id="page-4-5"></span><span id="page-4-4"></span><span id="page-4-2"></span><span id="page-4-1"></span>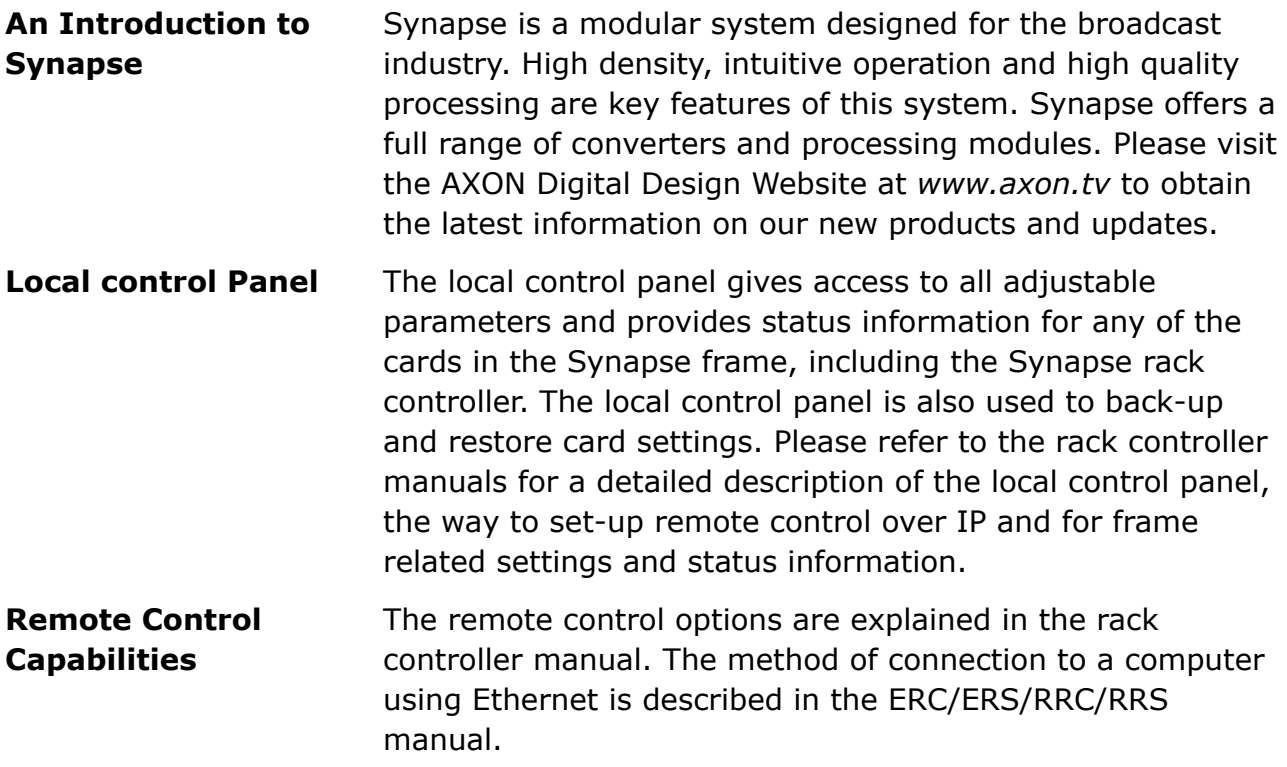

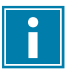

"AXON CORTEX" SOFTWARE WILL INCREASE SYSTEM FLEXIBILITY OF ONE OR MORE SYNAPSE FRAMES

> <span id="page-4-7"></span><span id="page-4-3"></span>Although not required to use Cortex with a Synapse frame, you are strongly advised to use a remote personal computer or laptop PC with Axon Cortex installed, as this increases the ease of use and understanding of the modules.

# <span id="page-5-0"></span>**2 Unpacking and Placement**

<span id="page-5-2"></span><span id="page-5-1"></span>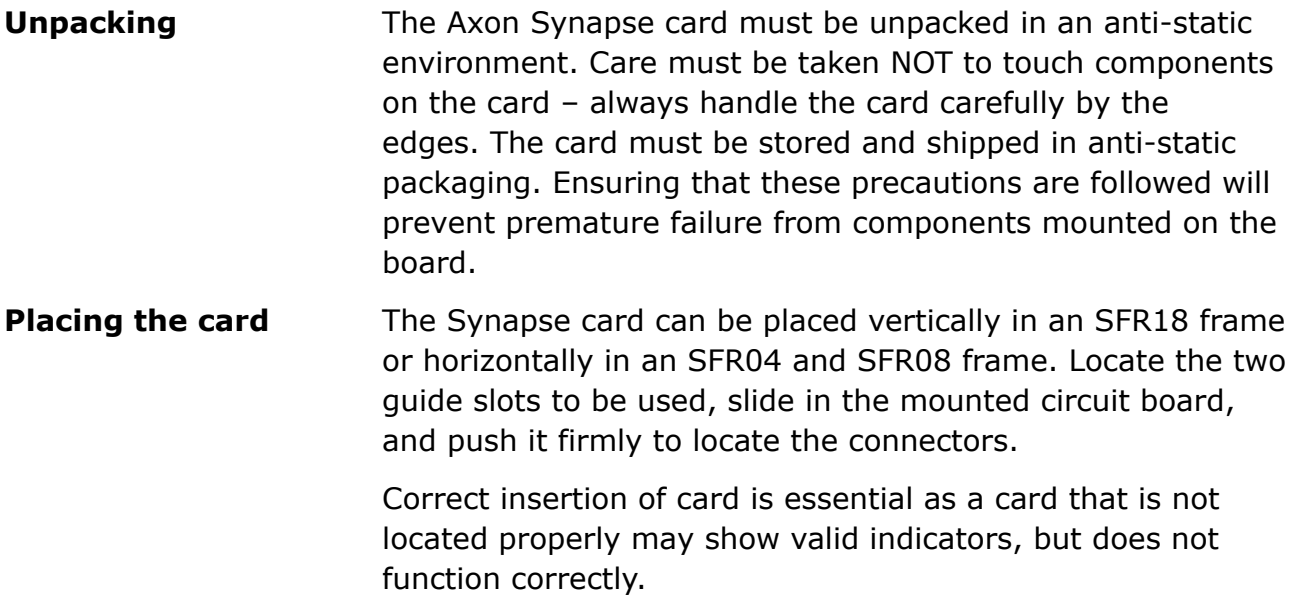

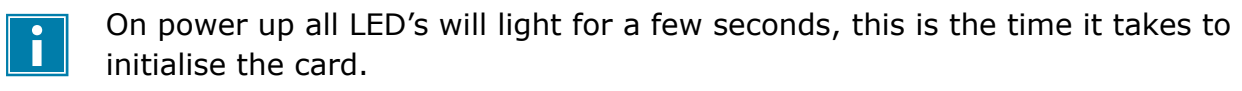

# <span id="page-6-0"></span>**3 A Quick start**

<span id="page-6-1"></span>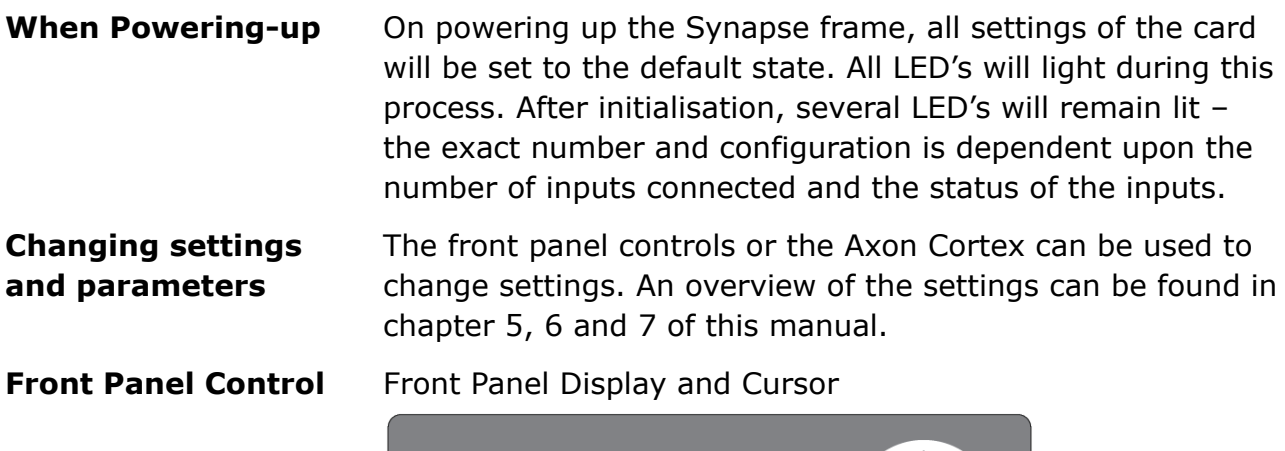

<span id="page-6-3"></span><span id="page-6-2"></span>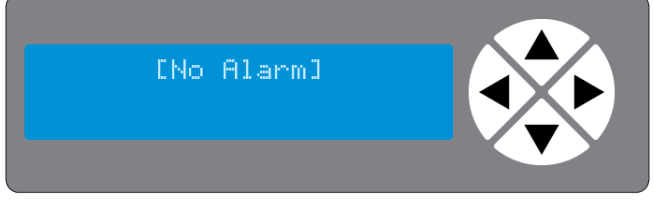

Settings are displayed and changed as follows;

Use the cursor 'arrows' on the front panel to select the menu and parameter to be displayed and/or changed.

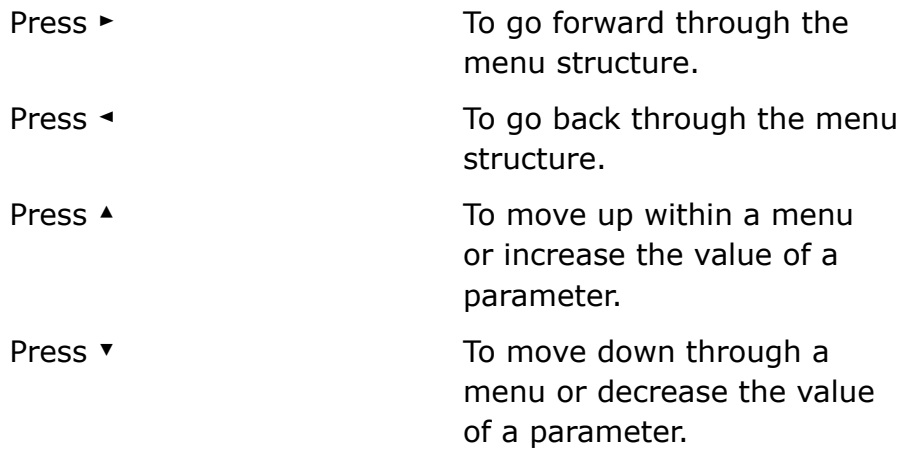

Whilst editing a setting, pressing ► twice will reset the value to its default.

**Example of changing parameters using front panel control**

 $\boxed{\mathbf{i}}$ 

<span id="page-6-4"></span>With the display as shown below

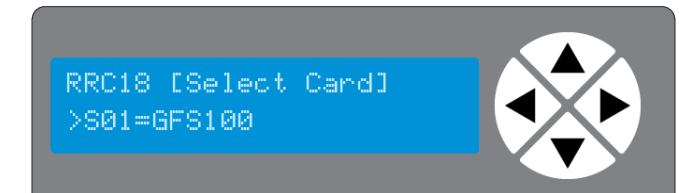

Pressing the ► selects the GFS100 in frame slot 01.

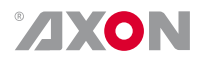

The display changes to indicate that the GFS100 has been selected. In this example the Settings menu item is indicated.

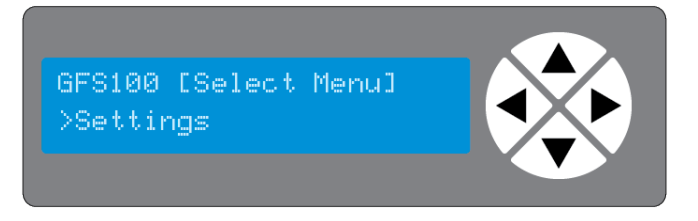

Pressing the ► selects the menu item shown, in this example Settings.

(Pressing ▲ or ▼ will change to a different menu eg Status, Events).

The display changes to indicate that the GFS100 Settings menu item IO-Ctrl has been selected and shows that it current setting is Manual.

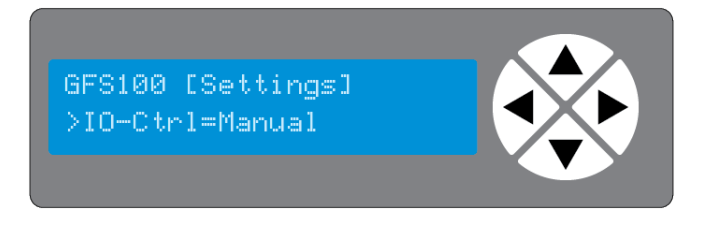

Pressing the ► selects the settings item shown, in this example IO-Ctrl.

(Pressing ▲ or ▼ will change to a different setting, eg #Out-Frmt Or #Inp SelA).

The display changes to indicate that the GFS100 Edit Setting menu item SDI-Format has been selected

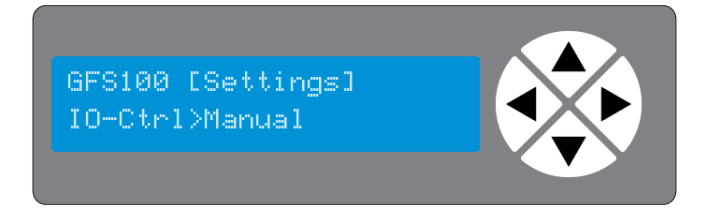

To edit the setting of the menu item press ▲ or ▼.

All menu items can be monitored and/or changed in this way. Changing a setting has an immediate effect.

**Axon Cortex Software**

<span id="page-7-0"></span>Synapse Cortex can be used to change the settings of Synapse modules from a PC, either locally or remotely. The software enables communication based on TCP/IP between the Setup PC and Synapse frames/modules.

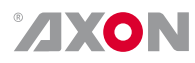

Each Synapse frame is addressed through its rack controller's unique IP address, giving access to each module, its menus and adjustment items. Axon Cortex has access to data contained within the Synapse module and displays it on a GUI. The software has an intuitive structure following that of the module that it is controlling.

<span id="page-8-0"></span>For operation of Axon Cortex, please refer to the Cortex help files.

#### **Menu Structure Example**

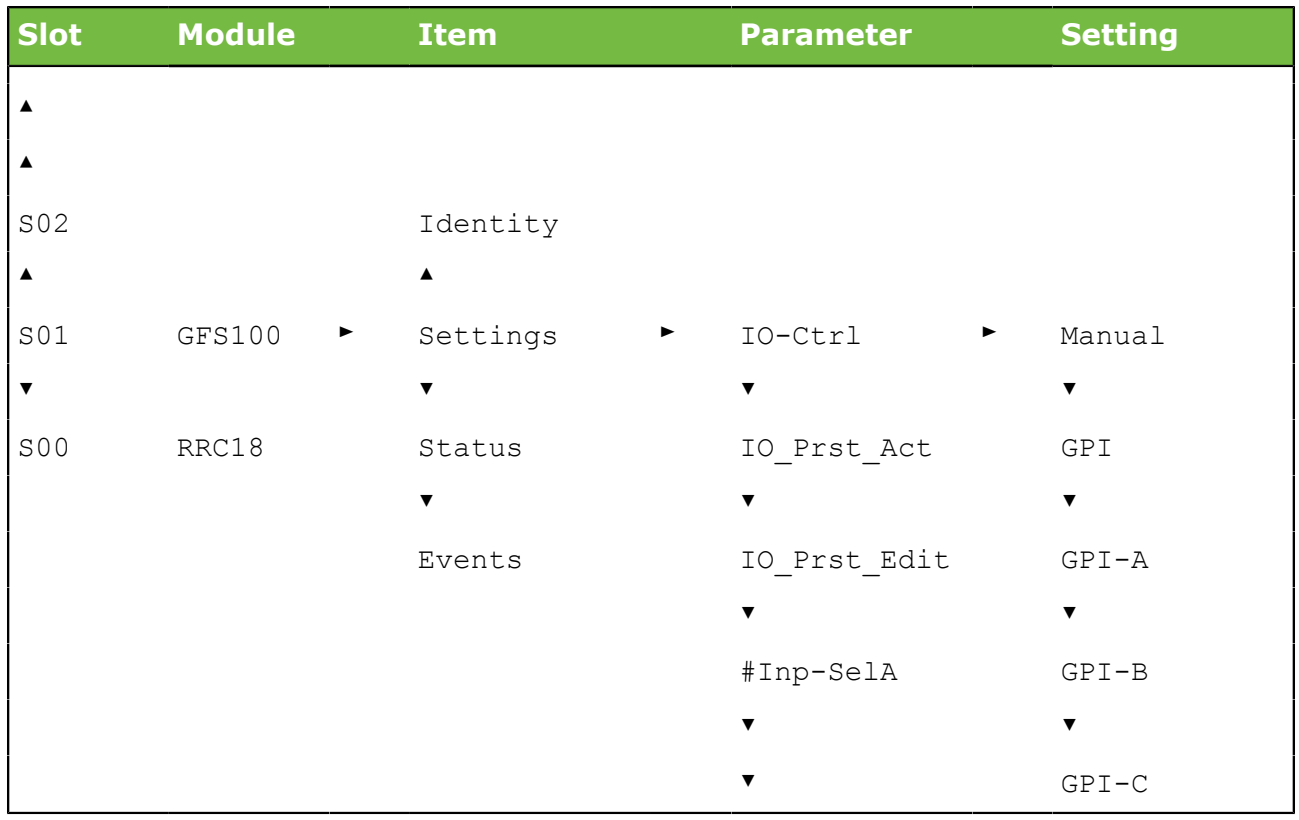

# <span id="page-9-0"></span>**4 Introduction**

## **4.1 Block schematic & I/O panel**

<span id="page-9-1"></span>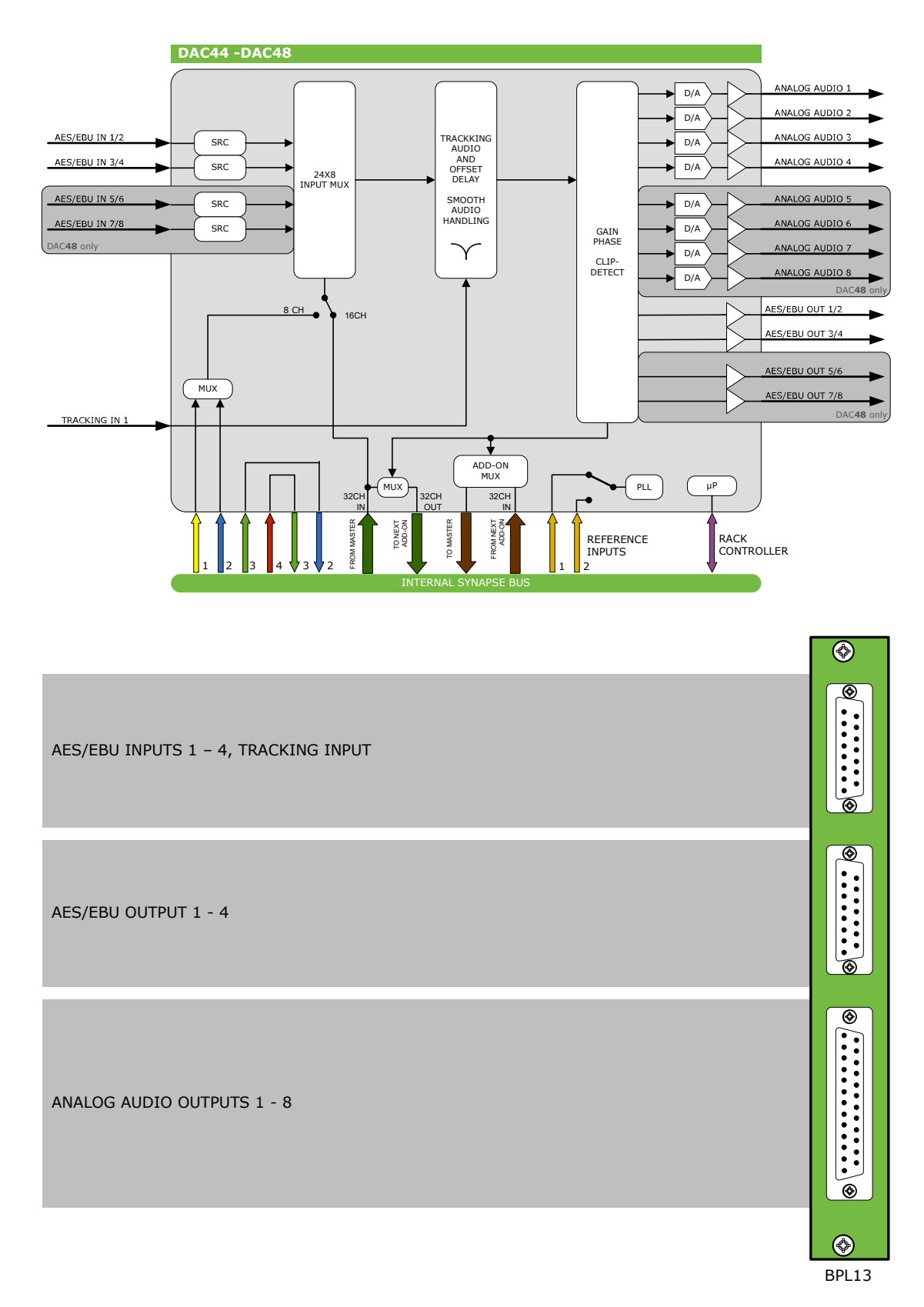

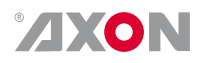

## <span id="page-10-0"></span>**4.2 Features**

The DAC44 and DAC48 are multi-functional products. Their basic function is the conversion of AES/EBU digital audio to analog audio. In addition to the analog outputs they have AES/EBU outputs and offer the Synapse ADD-ON function. In ADD-ON mode the card acts as an input board which is fed by a master card positioned one slot left of the ADD-ON card. Both normal and Quad Speed Audio bus are supported. The DAC48 for example acts as an analog and digital audio de-embedder when used in combination with the AXON SAV12 (SDI to CVBS converter) or HFS12 (frame synchronizer) or in Quad Speed mode with an HLD200 (long time delay) or GXG400 (up/down/cross converter). The AES/EBU in- and outputs are available on 110 Ohm sub-D connectors. You can control channel selection/swapping, and gain and phase control of all audio channels.

The DAC44 is a 4 channel Digital to Analog converter with 2 AES inputs, 2 AES outputs and 4 analog outputs. The DAC48 is an 8 channel converter with 4 AES inputs, 4 AES outputs and 8 analog audio outputs.

- 24-bit audio conversion
- 8 analog outputs and 4 AES/EBU outputs (copy of analog channels) in DAC48
- 4 analog outputs and 2 AES/EBU outputs (copy of analog channels) in DAC44
- 48kHz sample clock locked to: B&B ref or word clock ref. (in ADD-ON, only 48kHz)
- 48kHz sample clock in free running mode (In ADD-ON, only 48kHz)
- Output analog reference levels adjustable for 12, 15, 18 and 24dBu
- Adjustable audio gain (in 0.25dB) and phase (0-180 deg)
- Can be used as a Synapse ADD-ON card in both normal and Quad Speed Bus mode
- Individual selection of each mono channel out of the AES/EBU domain
- Full control and status monitoring through the front panel of the frame and the Ethernet port (ACP)

Complementary card to:

■ All de-embedding master cards normal ADD-ON bus and Quad Speed bus

## <span id="page-10-1"></span>**4.3 Applications**

- Generic audio D/A converter, with AES/EBU processed outputs
- ADD-ON D/A converter next to Synapse de-embedding products

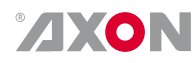

# <span id="page-11-0"></span>**4.4 Specifications**

#### **AES Audio Input**

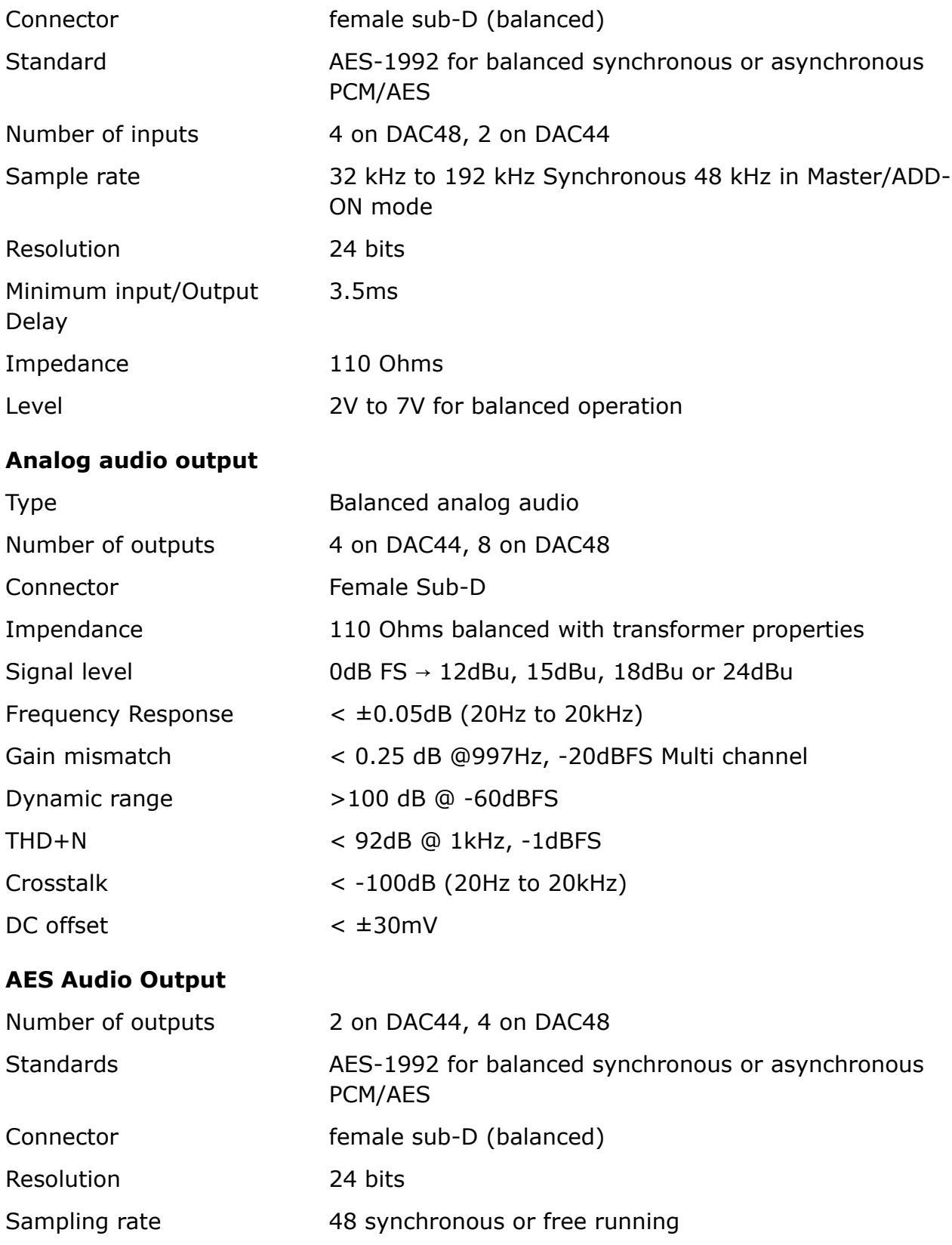

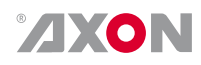

Minimum input/output 1ms delay

#### **Miscellaneous**

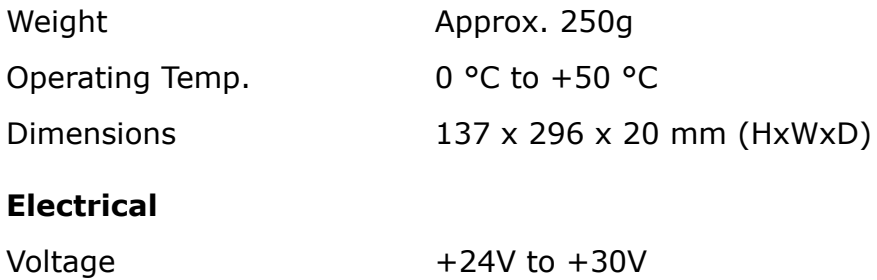

Power < 15 Watts

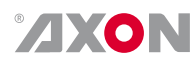

# <span id="page-13-0"></span>**5 Settings**

## <span id="page-13-1"></span>**5.1 Introduction**

The settings menu displays the current state of each DAC44-DAC48 setting and allows you to change or adjust it. Settings can be changed using the front panel of the Synapse frame (SFR18, SFR08 or SFR04) or with Cortex. Also the SCP08 control can be used. Please refer to chapter 3 for information on the Synapse front panel control and Cortex or for instance Cerebrum.

## <span id="page-13-2"></span>**5.2 System control**

<span id="page-13-9"></span><span id="page-13-8"></span><span id="page-13-4"></span><span id="page-13-3"></span>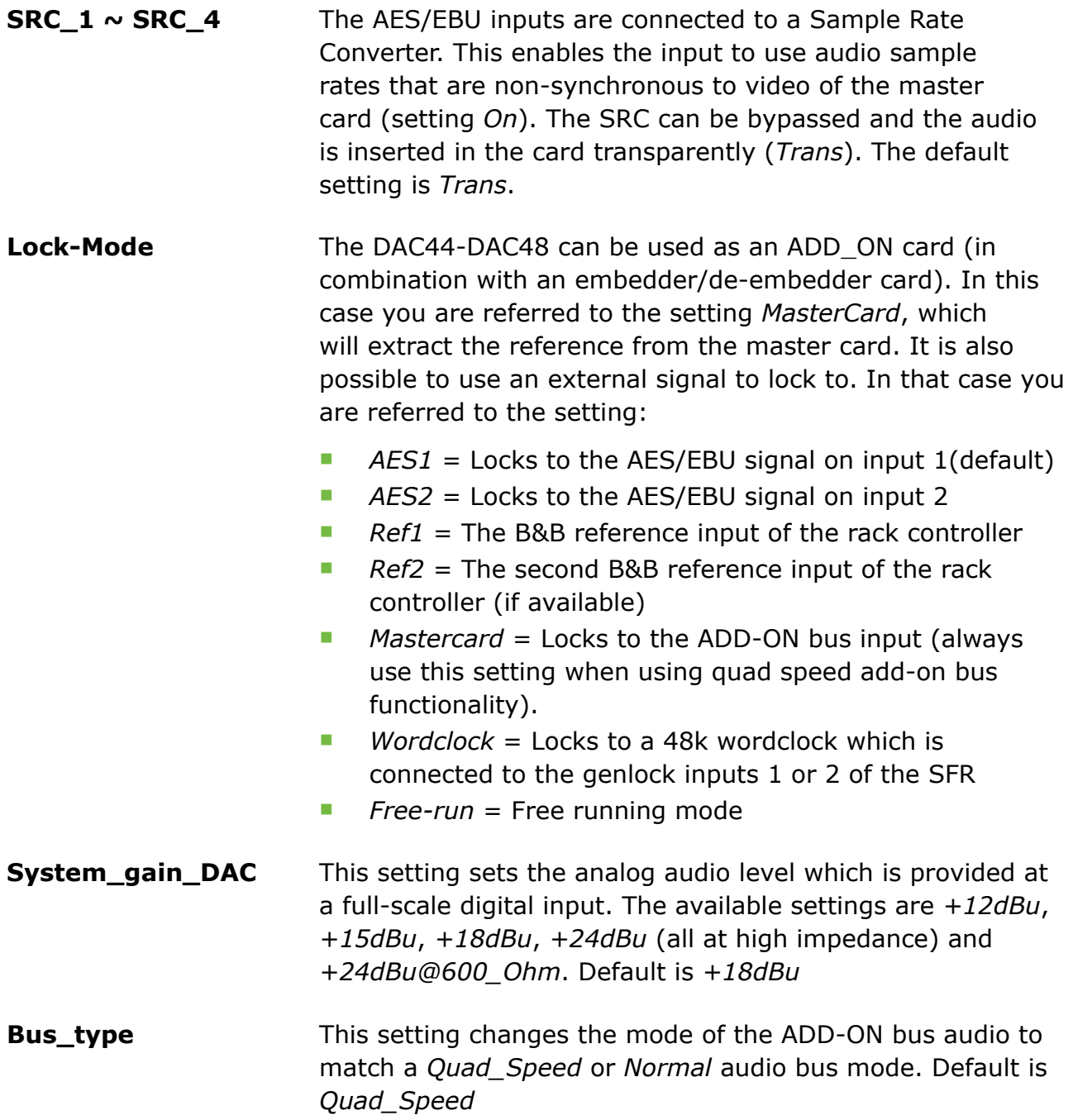

<span id="page-13-10"></span><span id="page-13-7"></span><span id="page-13-6"></span><span id="page-13-5"></span>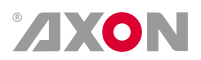

<span id="page-14-8"></span><span id="page-14-7"></span><span id="page-14-6"></span><span id="page-14-2"></span><span id="page-14-1"></span><span id="page-14-0"></span>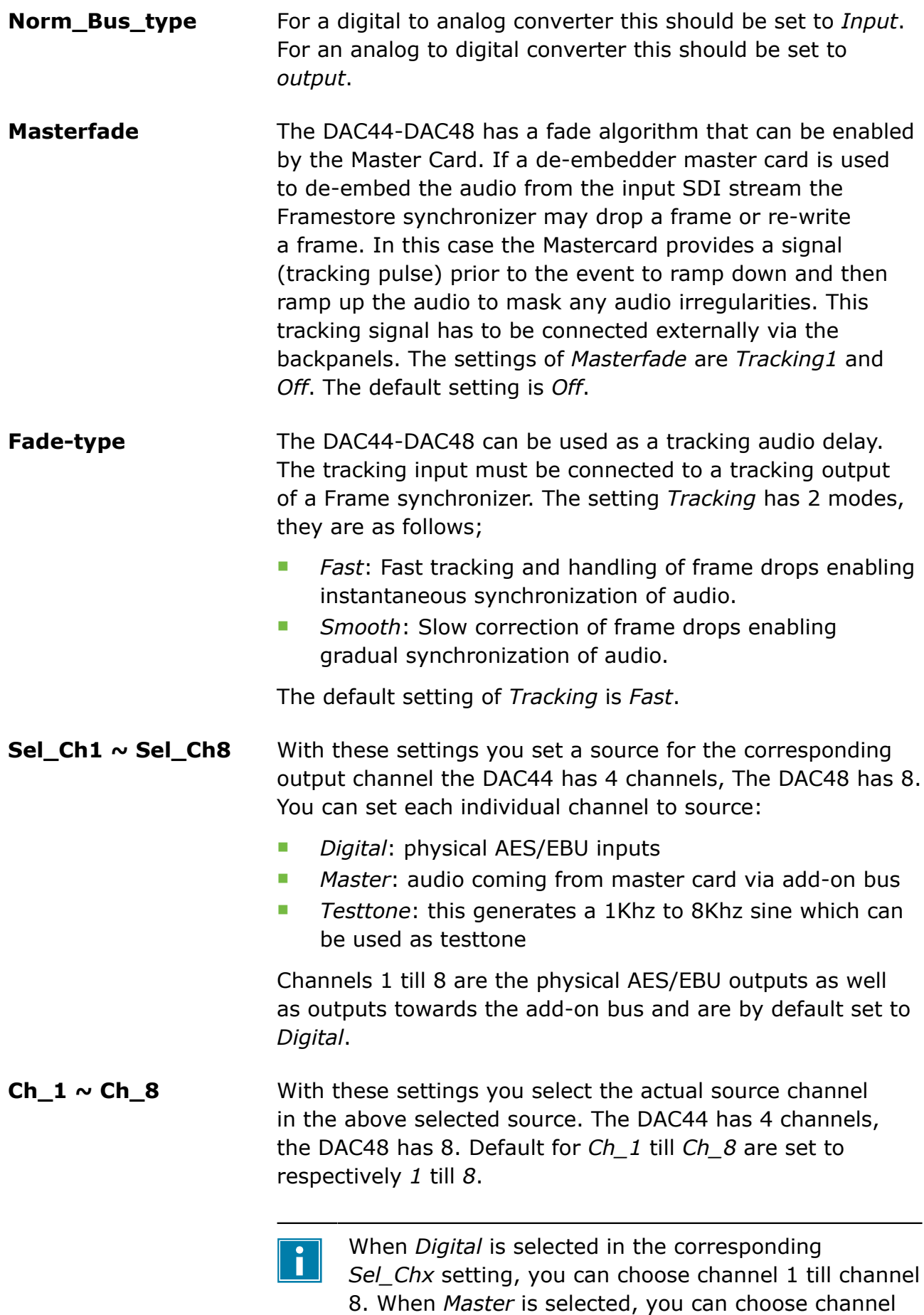

**AXON** 

<span id="page-14-9"></span><span id="page-14-5"></span><span id="page-14-4"></span><span id="page-14-3"></span>1 till channel 32. When *testtone* is selected, you can

<span id="page-15-10"></span><span id="page-15-1"></span>choose 1 to have a 1kHz tone, 2 for a 2Khz tone, 3 for a 3KhZ tone, up to 8 for a 8Khz tone.

### <span id="page-15-0"></span>**5.3 Process control**

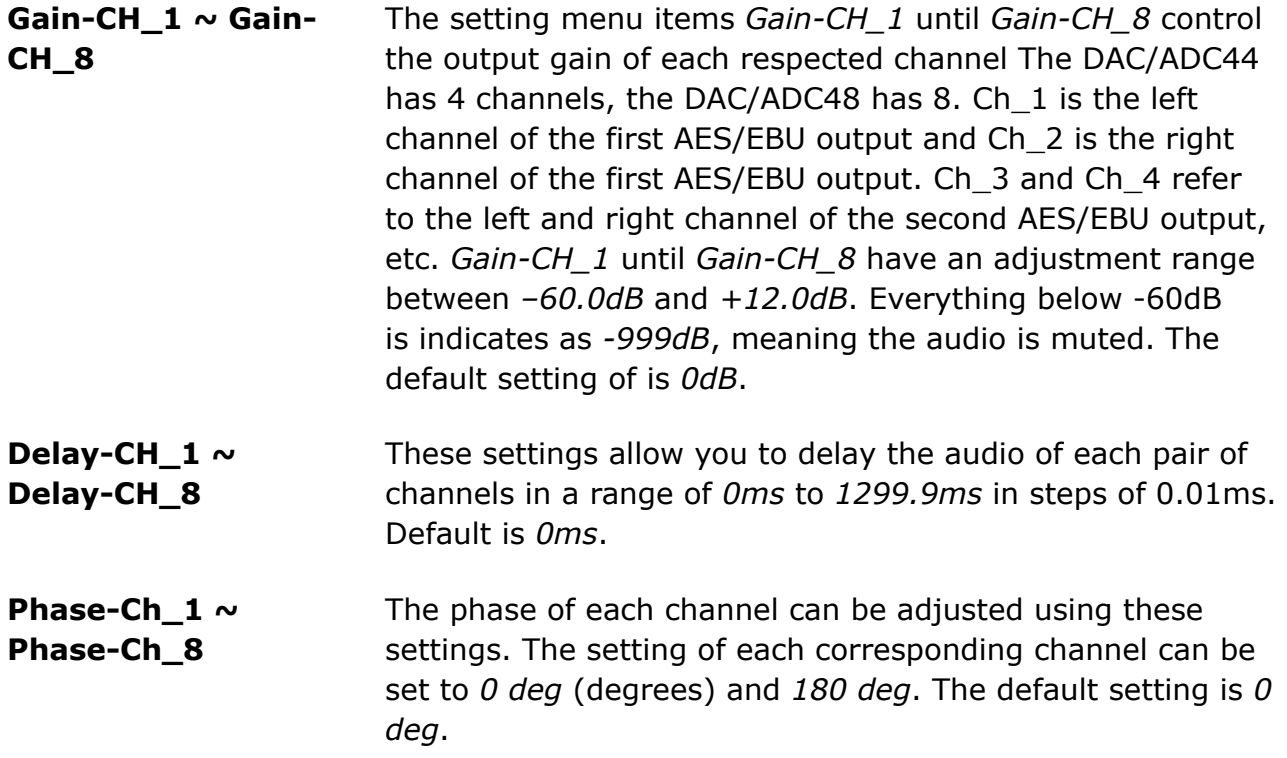

## <span id="page-15-13"></span><span id="page-15-9"></span><span id="page-15-4"></span><span id="page-15-3"></span><span id="page-15-2"></span>**5.4 In bus control**

<span id="page-15-11"></span><span id="page-15-5"></span>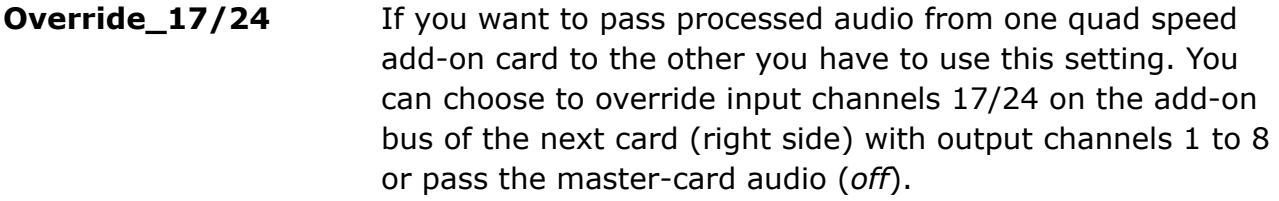

<span id="page-15-12"></span><span id="page-15-6"></span>**Override\_25/32** With this setting you can choose whether you want to override input channels 25/32 on the add-on bus of the next add-on card (right side) with output channels 9 to 16 or pass the master-card audio.

## <span id="page-15-7"></span>**5.5 Out bus control**

<span id="page-15-14"></span><span id="page-15-8"></span>**Slot1/2 ~ Slot21/32** These menu items are to fill the Quad speed audio bus with the appropriate outputs. You can fill any of the 16 audio pairs (32 channels in total) with the audio that is set to

<span id="page-16-1"></span><span id="page-16-0"></span>*Out1/2*, *Out3/4*, etc till *Out7/8*. You can also switch the concerning pair to *off*, making the this audio pair empty.

**Enable\_RMS\_stat** With this setting you can enable (*on*) or disable (*off*) the RMS status items (RMS\_PROC\_1  $\sim$  RMS\_PROC\_8) in the status menu of the DAC44-DAC48. By default it is set to *off* to prevent lots of data traffic.

# <span id="page-17-0"></span>**6 Status**

## <span id="page-17-1"></span>**6.1 Introduction**

The status menu indicates the current status of each item listed below.

## <span id="page-17-2"></span>**6.2 DAC44-DAC48 status items**

<span id="page-17-15"></span><span id="page-17-14"></span><span id="page-17-13"></span><span id="page-17-12"></span><span id="page-17-10"></span><span id="page-17-7"></span><span id="page-17-6"></span><span id="page-17-5"></span><span id="page-17-4"></span><span id="page-17-3"></span>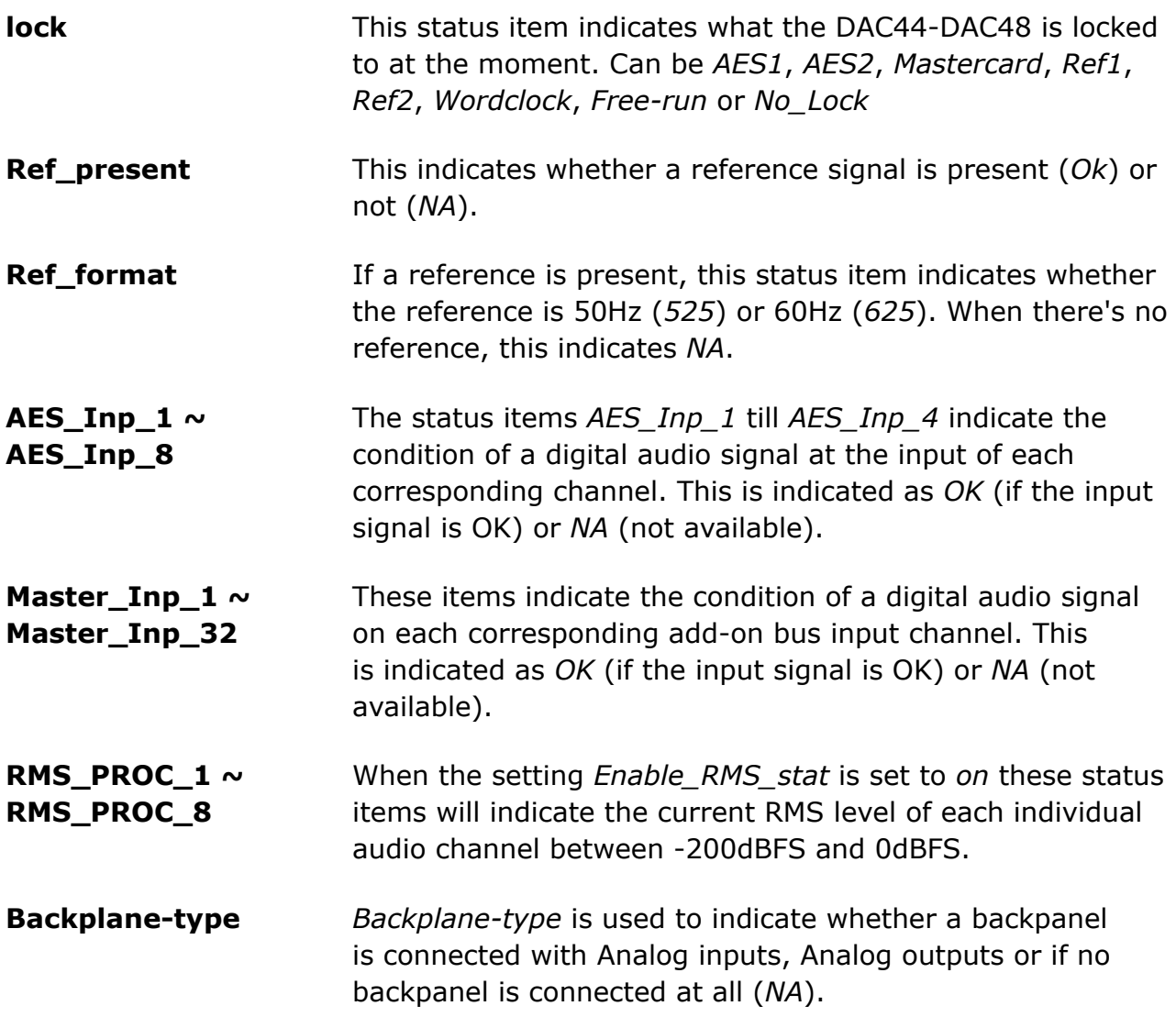

<span id="page-17-16"></span><span id="page-17-11"></span><span id="page-17-9"></span><span id="page-17-8"></span>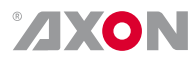

# <span id="page-18-0"></span>**7 Events Menu**

## <span id="page-18-1"></span>**7.1 Events**

<span id="page-18-14"></span><span id="page-18-13"></span><span id="page-18-12"></span><span id="page-18-7"></span><span id="page-18-6"></span><span id="page-18-5"></span><span id="page-18-4"></span><span id="page-18-3"></span><span id="page-18-2"></span>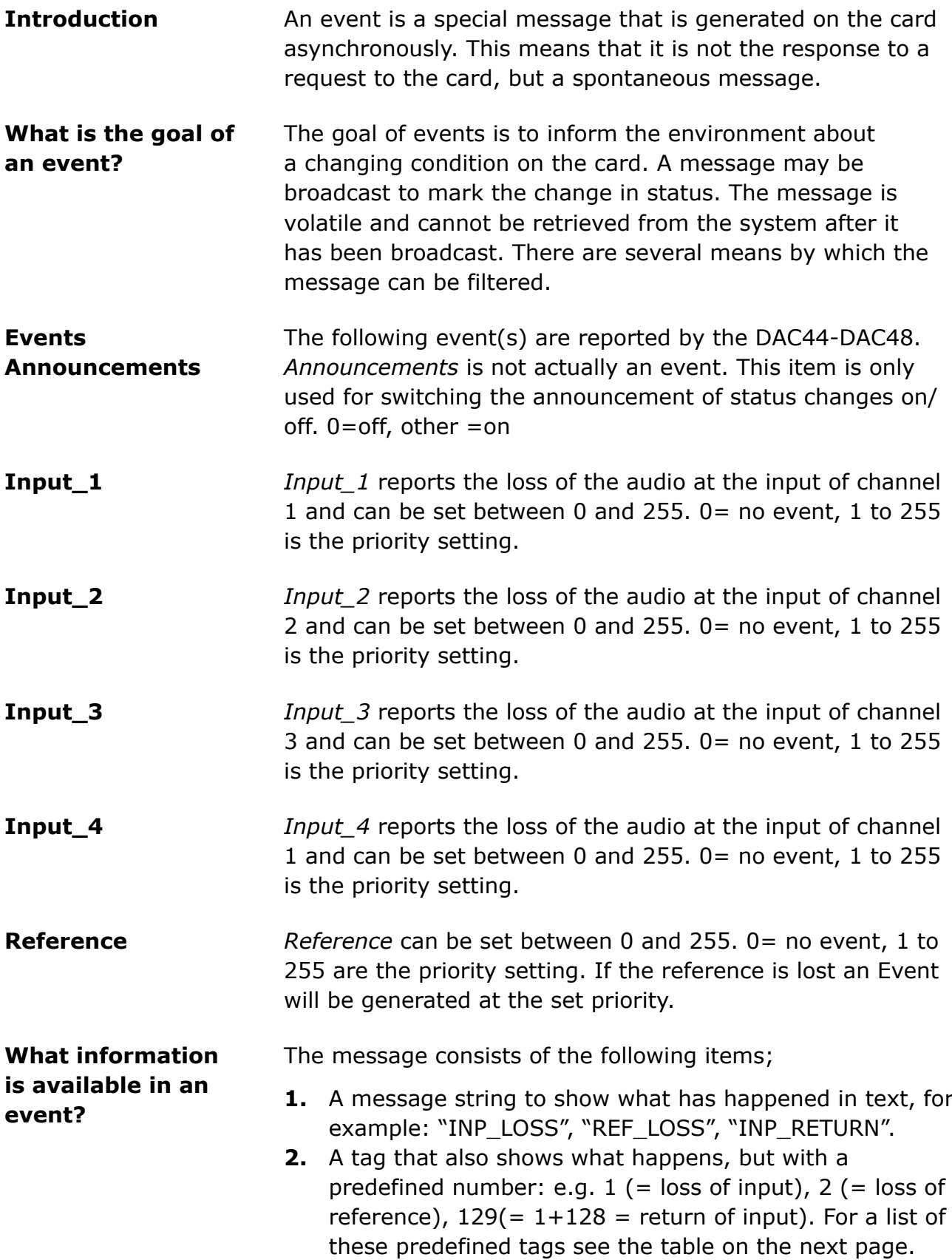

<span id="page-18-17"></span><span id="page-18-16"></span><span id="page-18-15"></span><span id="page-18-11"></span><span id="page-18-10"></span><span id="page-18-9"></span><span id="page-18-8"></span>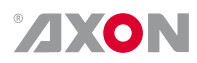

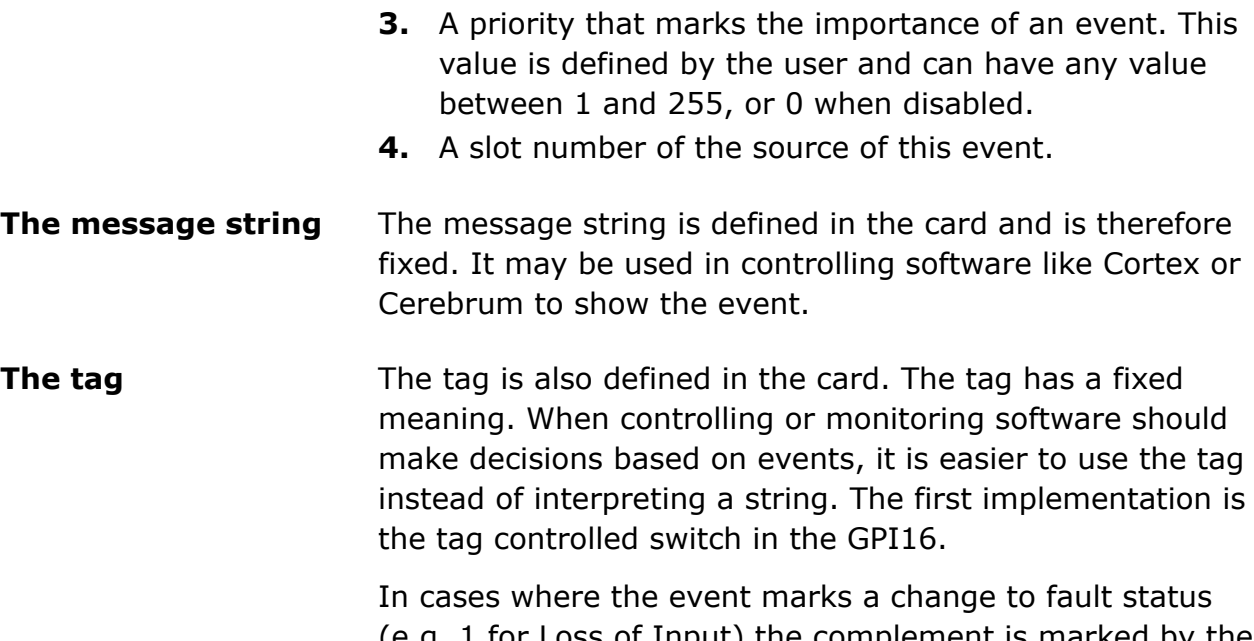

<span id="page-19-2"></span><span id="page-19-1"></span><span id="page-19-0"></span>(e.g. 1 for Loss of Input) the complement is marked by the tag increased by 128 ( $80_{hex}$ ) (e.g. 129 ( $81_{hex}$ ) for Return of Input).

**Defining Tags** The tags defined for the DAC44-DAC48 are:

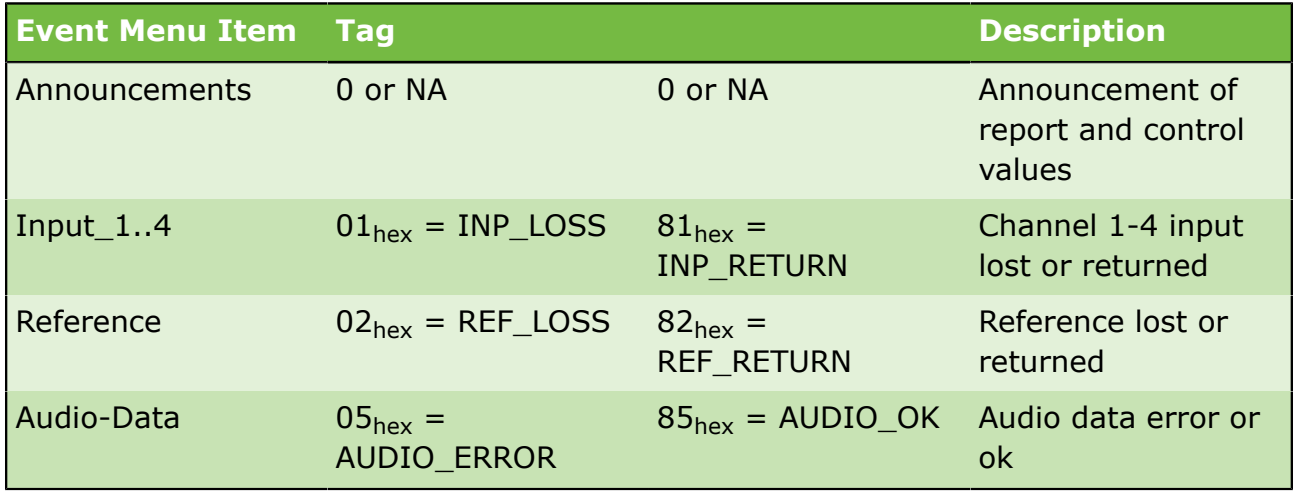

<span id="page-19-3"></span>**The Priority** The priority is a user-defined value. The higher the priority of the alarm, the higher this value. Setting the priority to Zero disables the announcement of this alarm. Alarms with priorities equal or higher than the Error Threshold setting of the ERC/ERS will cause the error LED on the Synapse rack front panel to light.

<span id="page-19-4"></span>**The Address** Together with the message string or the tag, the slot number or address of the card is relevant to be able to assign the event to a certain card.

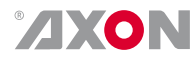

## <span id="page-20-0"></span>**8 Pin Description**

### **8.1 BPL13**

<span id="page-20-1"></span>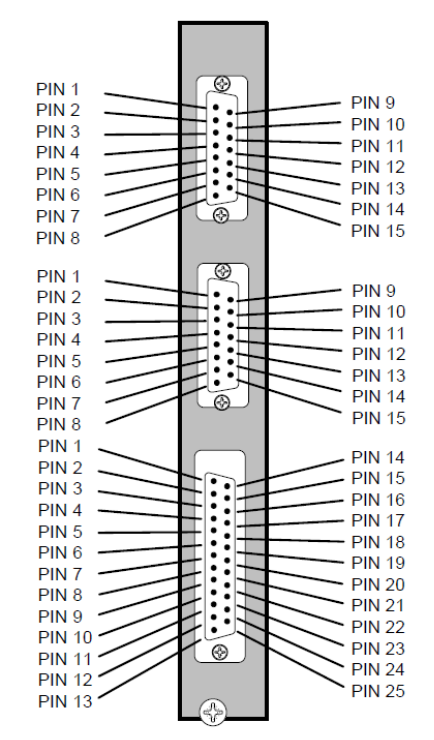

**15P D-SUB FEMALE DIGITAL AUDIO INPUTS & TRACKING INPUT** 

**15P D-SUB FEMALE DIGITAL AUDIO OUTPUTS** 

**25P D-SUB FEMALE ANALOG OUTPUTS** 

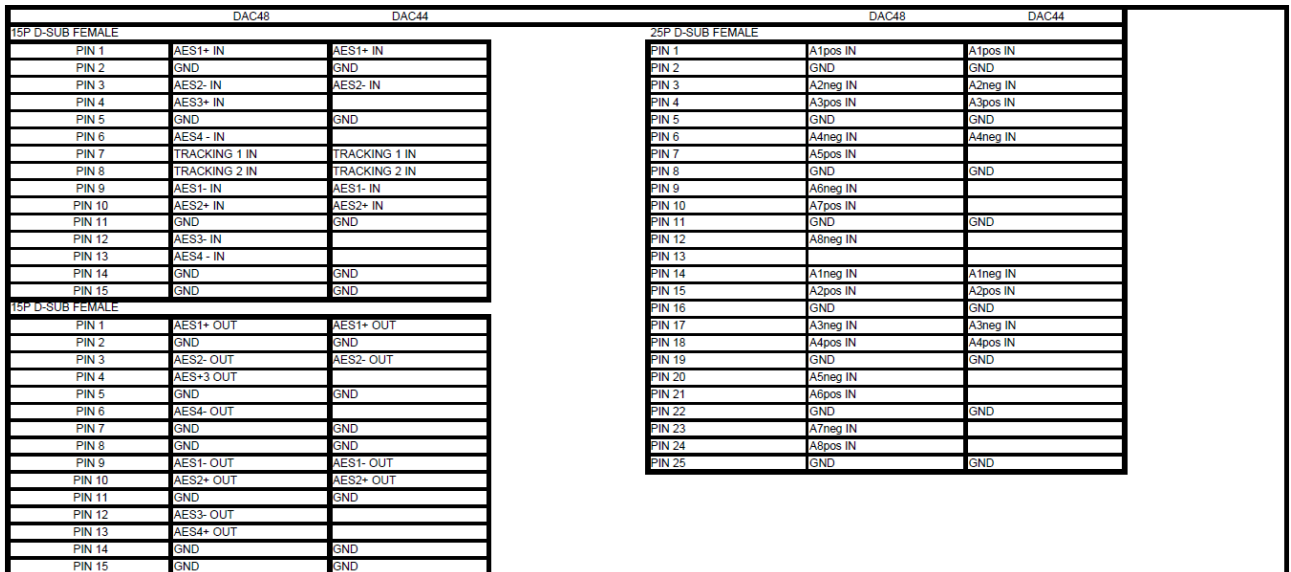

# <span id="page-21-0"></span>**9 Appendix 1**

## <span id="page-21-1"></span>**9.1 Quad Speed bus explained**

#### **32 channels Quad Speed bus**

<span id="page-21-2"></span>The internal audio ADD-ON bus needed an upgrade for some applications. We wanted more channels (32 per video stream seem possible in the near future). And we want the bus to be bidirectional, so 32 channels in and 32 channels out at the same time.

The new interface needed to be compatible with all existing hardware (frames) and in the implementation of the master card it sometimes needed to be backward compatible with the original ADD-ON bus.

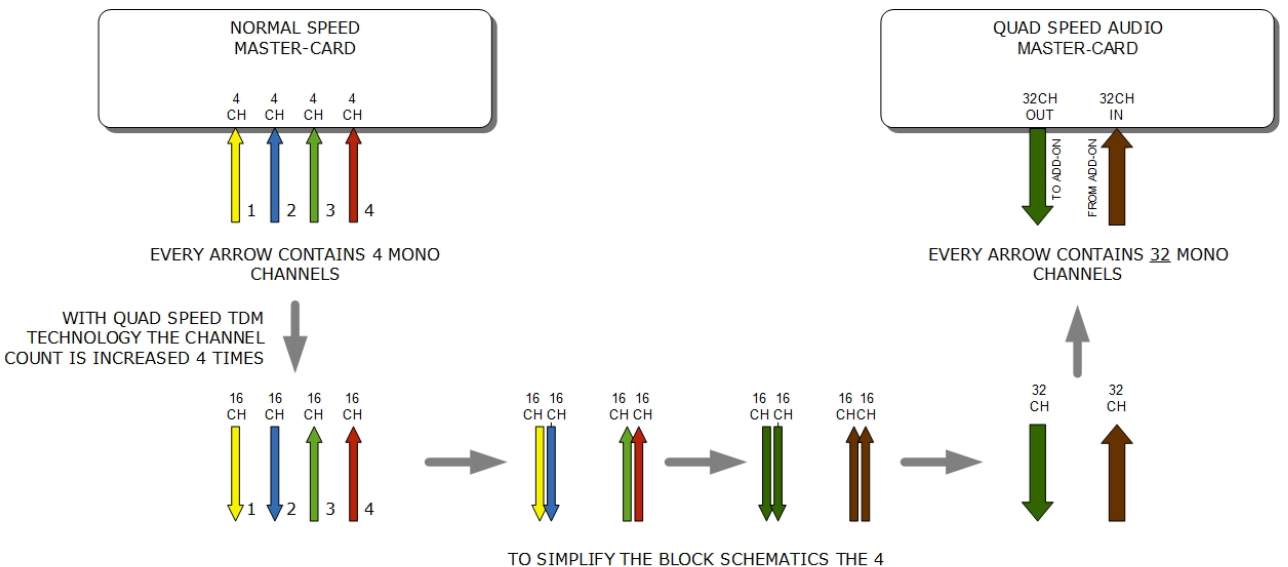

ARROWS BECOME 2 ARROWS

*So the Master card is now firmware enhanced to run 32 channels in either direction (64 channels total) instead of 16 channels in one direction*

#### **Quad Speed bus features**

<span id="page-21-3"></span>Some Master cards will have two modes and some Master cards will only have either the Quad Speed mode or the normal add-on bus.

Dual mode Master cards have a menu item to select the appropriate mode. If a mode is selected, all addon cards to that master card need to be in the same mode.

The following features and rules apply for cards in Quad Speed mode:

Up to 32 channels output from the master card with looping to up to 3 ADD-ON cards

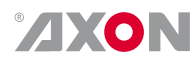

- The ADD-ON card just picks the channels it wants to process
- Some ADD-ON cards will have the possibility to reinject processed audio onto the next ADD-ON card
- Up to 32 channels input on the master card
	- If the master card can handle less than 32 channels, the lowest channel numbers will be used, as the ADD-ON card will always generate 32 channels (where some channels can be empty or silent)
- Channel shuffling is done in the ADD-ON card
	- The Master Card has only one setting to enable the quad speed audio bus
- Every Ouad-Speed ADD-ON card takes 32 channels from the 'right hand ADD-ON card' and adds (or overwrites) the local processed channels.
	- This can be done for any of the channels that are processed in the ADD-ON card
- Some Master Cards are switchable between normal and quad-speed bus
- Channel designations on the block schematics:
	- Channel  $1-32$  (or less) are injected into the dark green large arrow from Master Card to ADD-ON card and looped on to the next ADD-ON card via the dark green arrow
	- The ADD-ON card injects up to 32 channels into the brown large arrow
	- An ADD-ON card will also actively loop extra processed channels into the next ADD-ON card, and finally into the Master Card
- The cross looping of the original design is now a straight loop
- The quad speed bus can also work in one direction
	- You can use a Quad Speed audio bus to de-embed audio from the master and present on the ADD-ON card as AES/EBU, Bitstream (like Dolby) or analog audio
	- If applicable the ADD-ON card can also be used as in injection point of physical audio streams

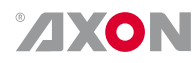

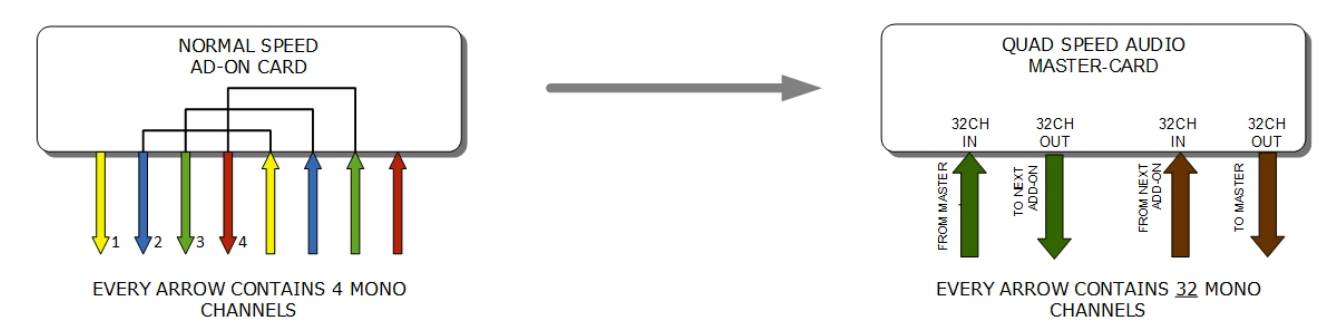

*The ADD-ON cards also provide a looping function from one ADD-ON to the next. This is however a more intelligent looping with optional re-insertion and muxing of signals.*

<span id="page-23-0"></span>**Cascading cards** Cascading of Quad Speed cards works identical to normal add-on cards. Every connection in the example below transports 16 mono audio channels  $(= 32 \text{ channels per})$ color). It shows the inter slot connections 'in quad Speed mode' as part of the frame bus PCB.

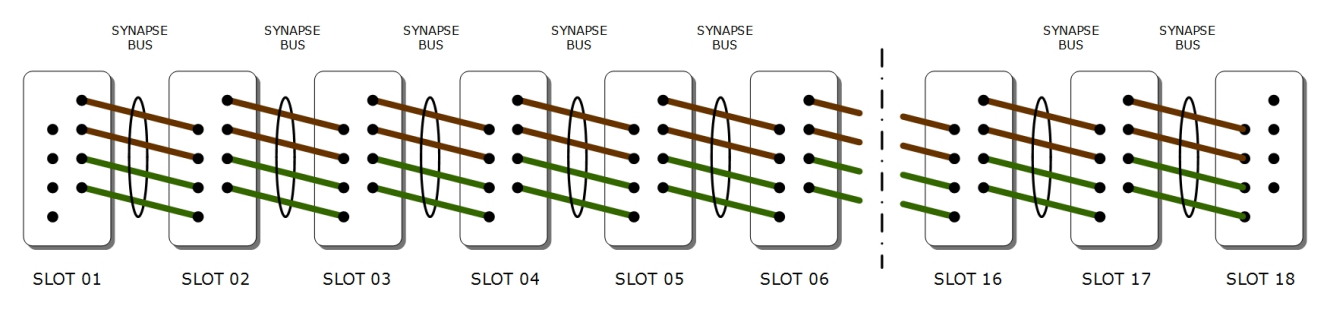

The system makes use of the same passive copper traces on the internal bus PCB as normal add-on bus cards.

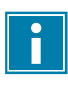

The maximum amount of add-on cards in Quad Speed mode is 3. These 3 ADD-ON cards will all run on the same clock in the same phase as the master card. This guarantees that audio channels that are processed in different add-on cards will still operate in the same phase, something very important when processing multiple discrete surround channels.

You can mix normal speed Master cards with Quad Speed master cards in one frame as the Master card breaks the connection to the left hand card. All cards to the right of the master must be in the same mode as the master.

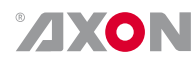

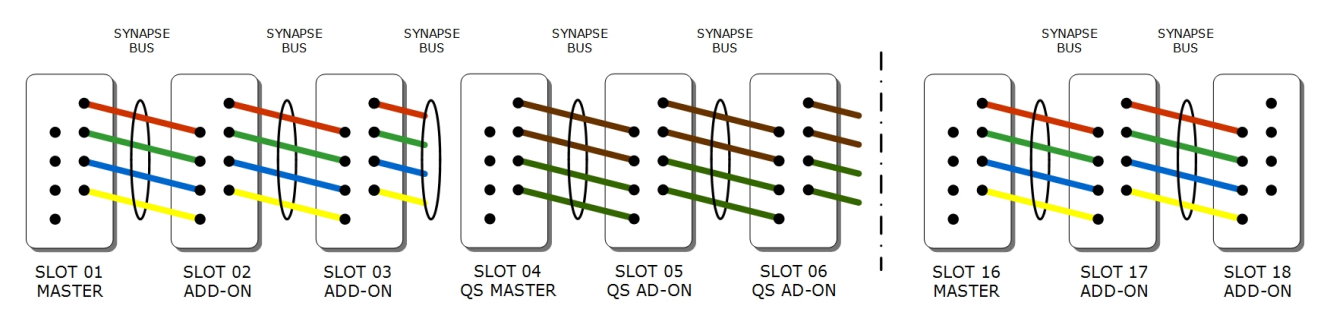

*Mixing normal ADD-ON with Quad Speed ADD-ON combo's in one frame is allowed*

<span id="page-24-0"></span>**Example 1** The following schematic is an Example where we combine a master card that performs embedded domain Dolby E to Dolby Digital Plus encoding. Between the E-decoding and Dolby Digital Plus encoding we want to watermark the left, right and center channel of a the decoded discrete 5.1 surround channels and watermark a PCM channel used as a voice over for audio description.

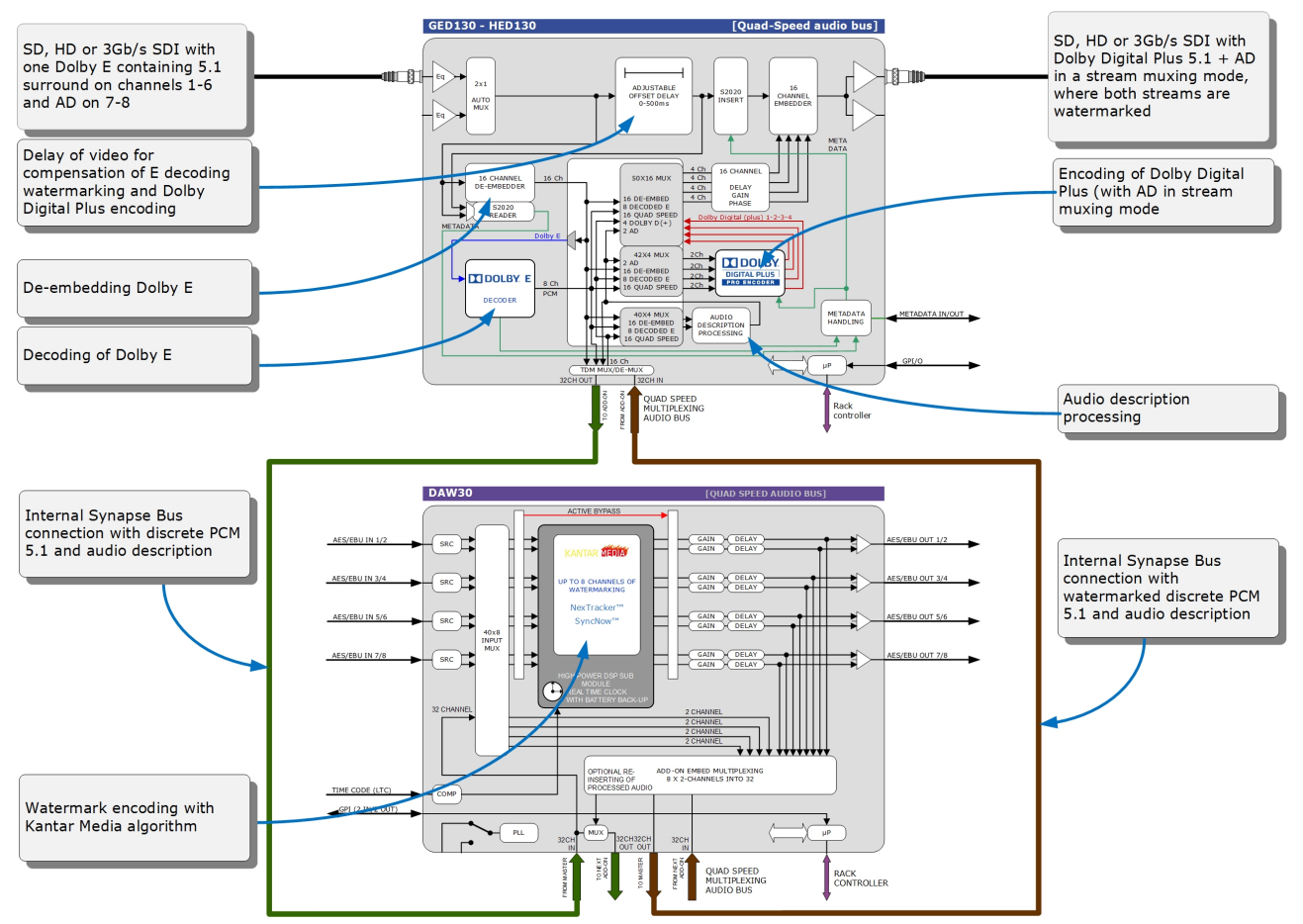

*Embedded domain Dolby E to Dolby Digital Plus with Watermarking. The only connections to the outside world are two BNC cables.*

<span id="page-24-1"></span>**Example 2** Another example of the Quad Speed audio Add-on bus shows a transmission application where a dual up/down/ cross output card is connected to a DIO88 in a setup where

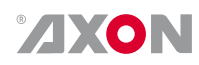

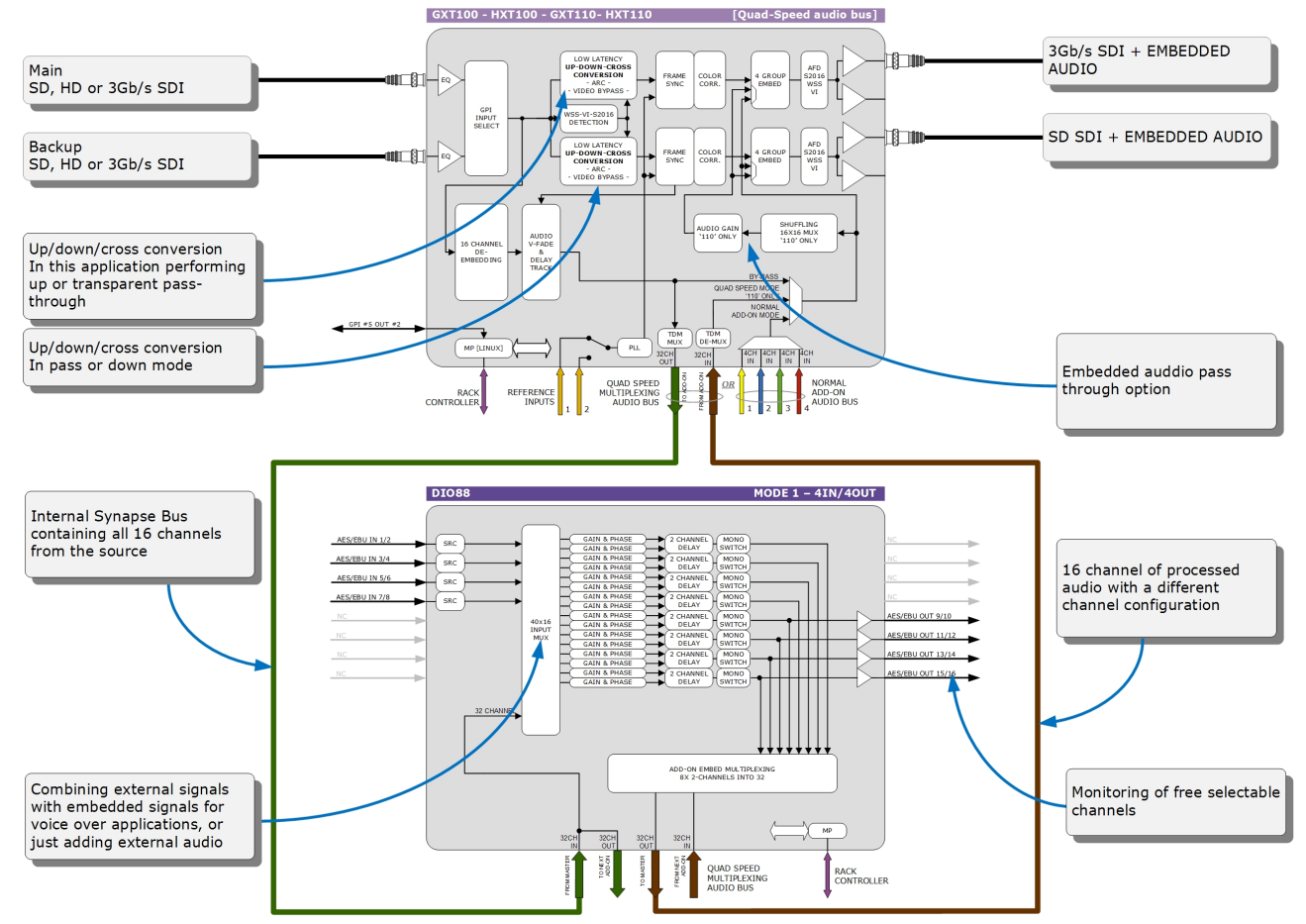

the embedded audio combined with external audio and convenient PCM monitoring is available.

*Embedded domain Dolby E to Dolby Digital Plus with Watermarking. The only connections to the outside world are two BNC cables.*

<span id="page-25-0"></span>**Example 3** In the following example (next page) you will see a 4 cards application that performs a massive amount of processing divided over 1 master card and 3 ADD-ON cards. This is a typical 'ingest' configuration and is used where the infrastructure does not use Dolby E (two in this example) but PCM + s2020. The input is a SD, HD or 3Gb/s SDI containing 2 Dolby E streams and 8 mono PCM streams. The output is the same SDI stream but with a selection of 16 channels selected out 8 original PCM channels and 16 PCM channels that are decoded from the Dolby E streams. The combo performs the following processing:

- De-embedding of 8x PCM and 2x Dolby E
- Decoding of two independent Dolby E streams
- Loudness processing of up to 16 channels sourced by any of the 8x PCM or decoded Dolby E streams
- Upmixing of a 2.0 to 5.1 if a Dolby E stream is not available
- Physical monitoring of all processed PCM streams
- Preset based shuffling of all source channels into 16 channels with the appropriate offset delays
- S2020 metadata insertion sourced from the E decoders, embedded s2020, generated presets or an external feed
- Video delay to compensate for audio propagation delay
- Embedding of up to 16 channels

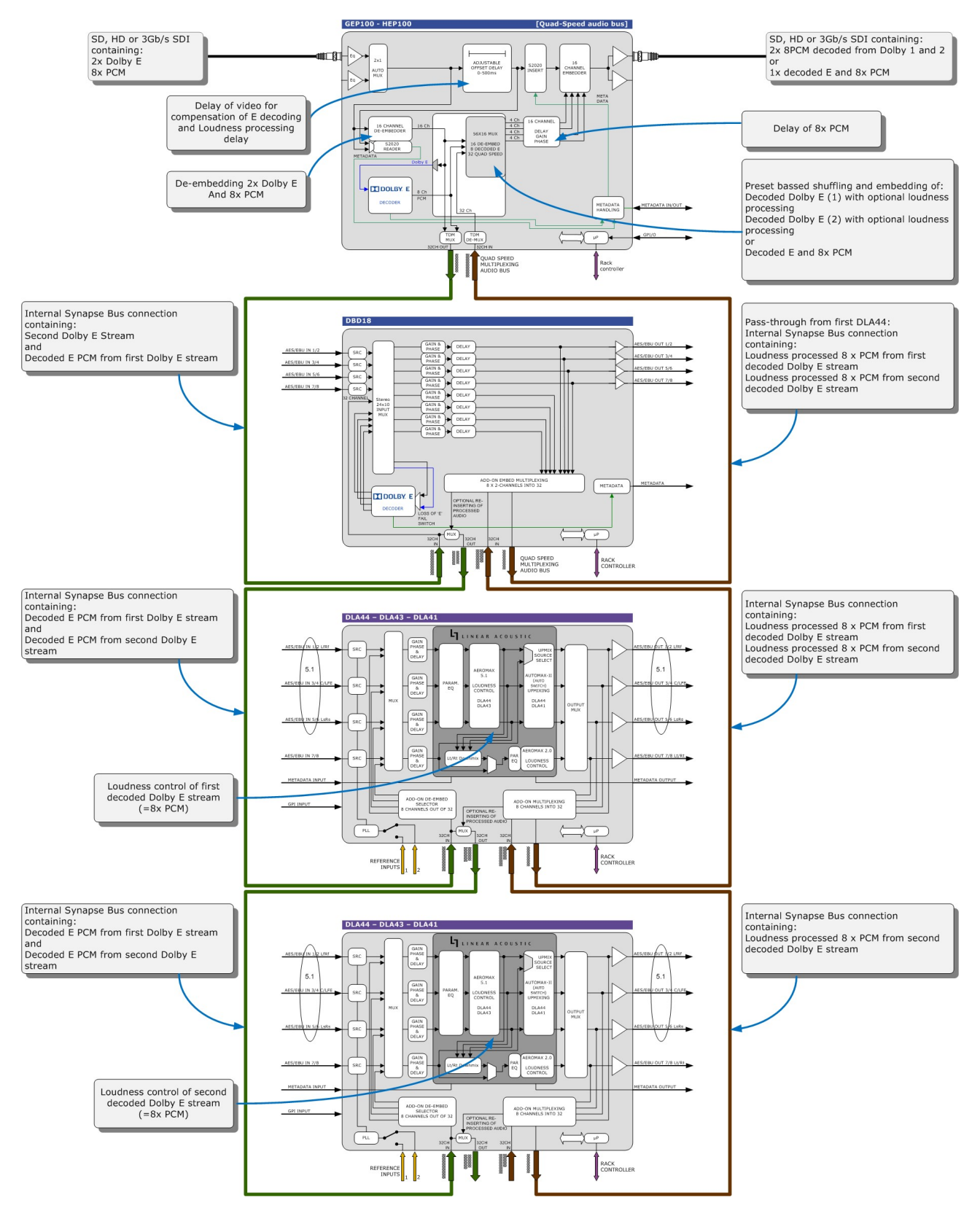

**AXON** 

# <span id="page-27-0"></span>**Index**

## **A**

AES\_Inp\_x *[18](#page-17-10)* An Introduction to Synapse *[5](#page-4-4)* Announcements *[19](#page-18-12)* AXON Digital Design Website *[5](#page-4-5)*

#### **B**

Backplane-type *[18](#page-17-11)* Bus\_type *[14](#page-13-7)*

#### **C**

Ch\_x *[15](#page-14-5)*

### **D**

Delay-CH\_x *[16](#page-15-9)*

#### **E**

Enable\_RMS\_stat *[17](#page-16-1)*

#### **F**

Fade-type *[15](#page-14-6)*

### **G**

Gain-CH\_x *[16](#page-15-10)*

### **I**

Input\_1 *[19](#page-18-13)* Input\_2 *[19](#page-18-14)* Input\_3 *[19](#page-18-15)* Input\_4 *[19](#page-18-16)*

### **L**

Local control Panel *[5](#page-4-6)* lock *[18](#page-17-12)* Lock-Mode *[14](#page-13-8)*

#### **M**

Master\_Inp\_xx *[18](#page-17-13)* Masterfade *[15](#page-14-7)*

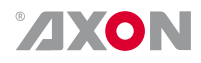

#### **N**

Norm\_Bus\_type *[15](#page-14-8)*

## **O**

Override\_17/24 *[16](#page-15-11)* Override\_25/32 *[16](#page-15-12)*

#### **P**

Phase-Ch\_x *[16](#page-15-13)*

#### **R**

Ref\_format *[18](#page-17-14)* Ref\_present *[18](#page-17-15)* Reference *[19](#page-18-17)* Remote Control Capabilities *[5](#page-4-7)* RMS\_PROC\_x *[18](#page-17-16)*

#### **S**

Sel\_Chx *[15](#page-14-9)* Slotxx/xx *[16](#page-15-14)* SRC\_x *[14](#page-13-9)* System\_gain\_DAC *[14](#page-13-10)*

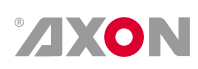

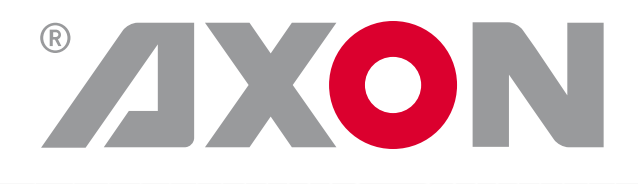

Hercules 28 NL-5126 RK Gilze The Netherlands +31 161 850 450 +31 161 850 499 www.axon.tv info@axon.tv